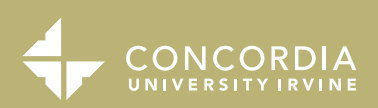

# **Guide to** *Complete Payment*

**NOW THAT YOU'RE AN EAGLE,** the Bursar's Office is here to assist you with payment information, refunds, financial holds, and alternative payment options. Follow the steps below to complete payment information.

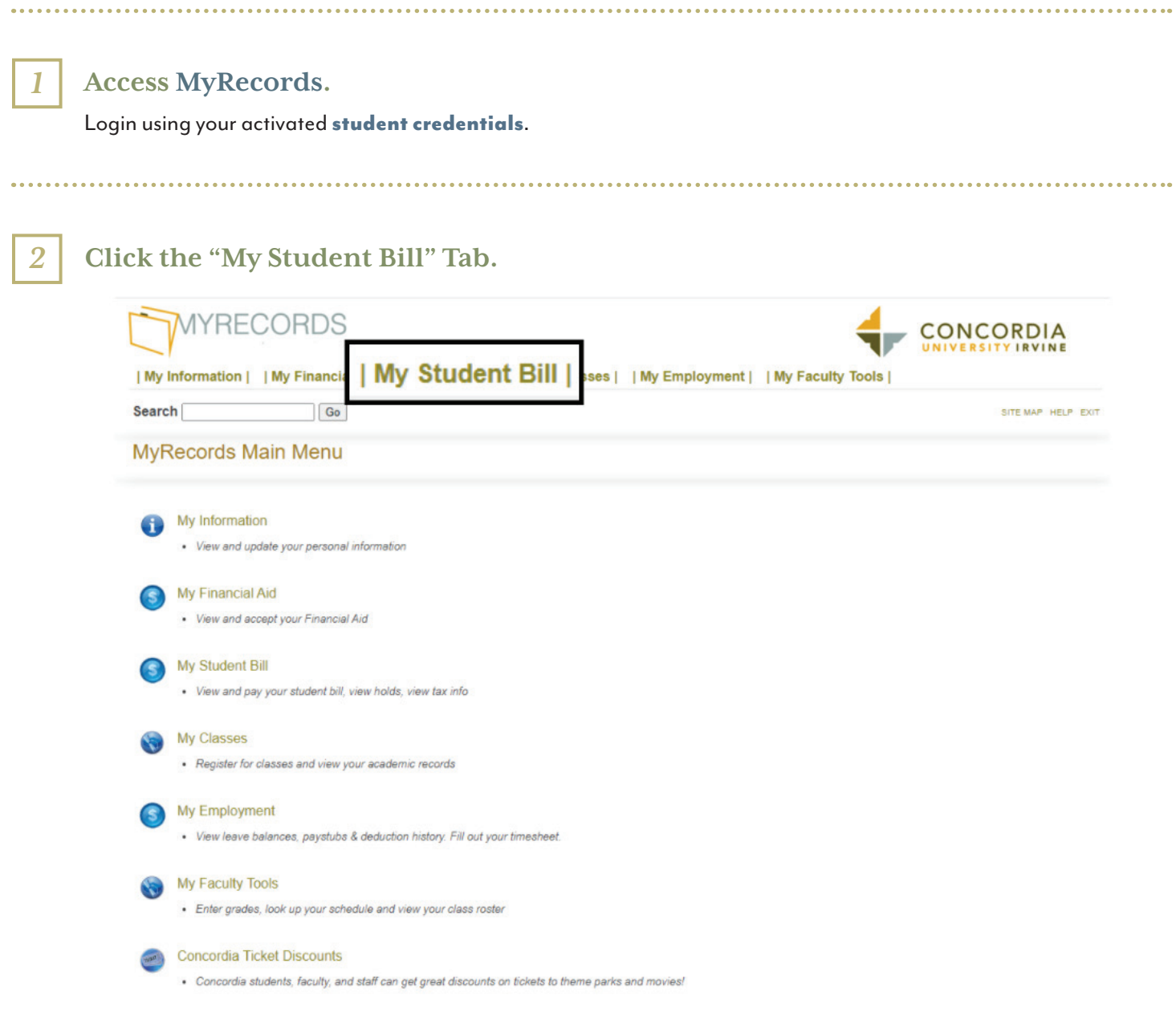

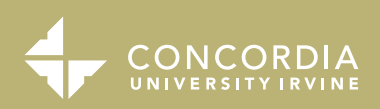

# **Guide to** *Complete Payment*

### *3*

*4*

Schedule Fall Course

#### **Click "My Student Bill."**

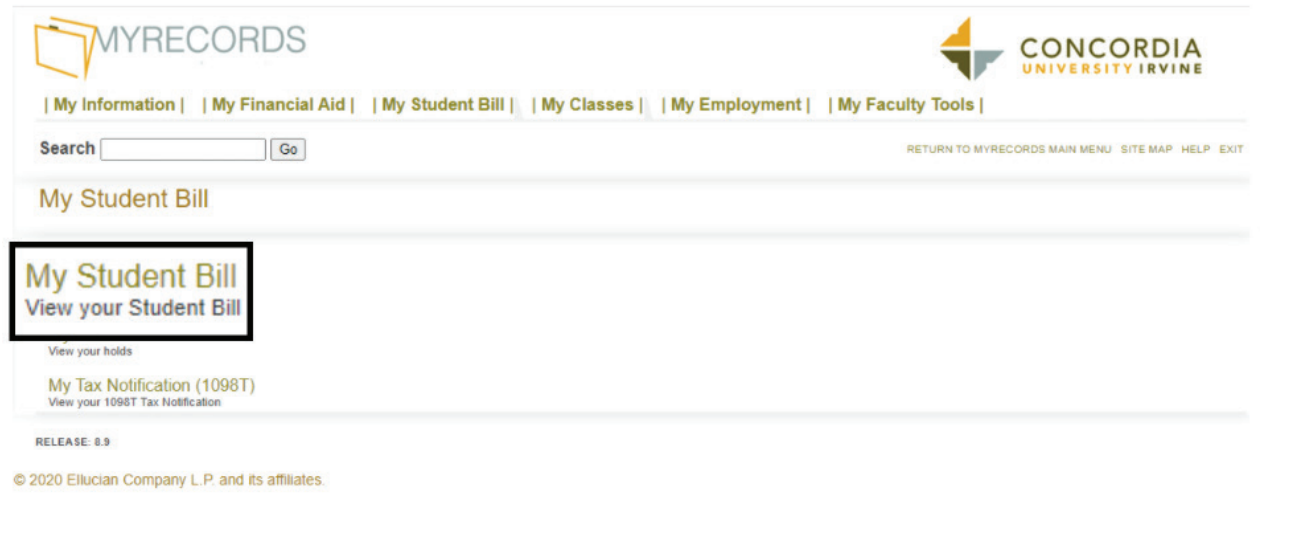

### **An Overall Summary of your Financial Aid will appear.**

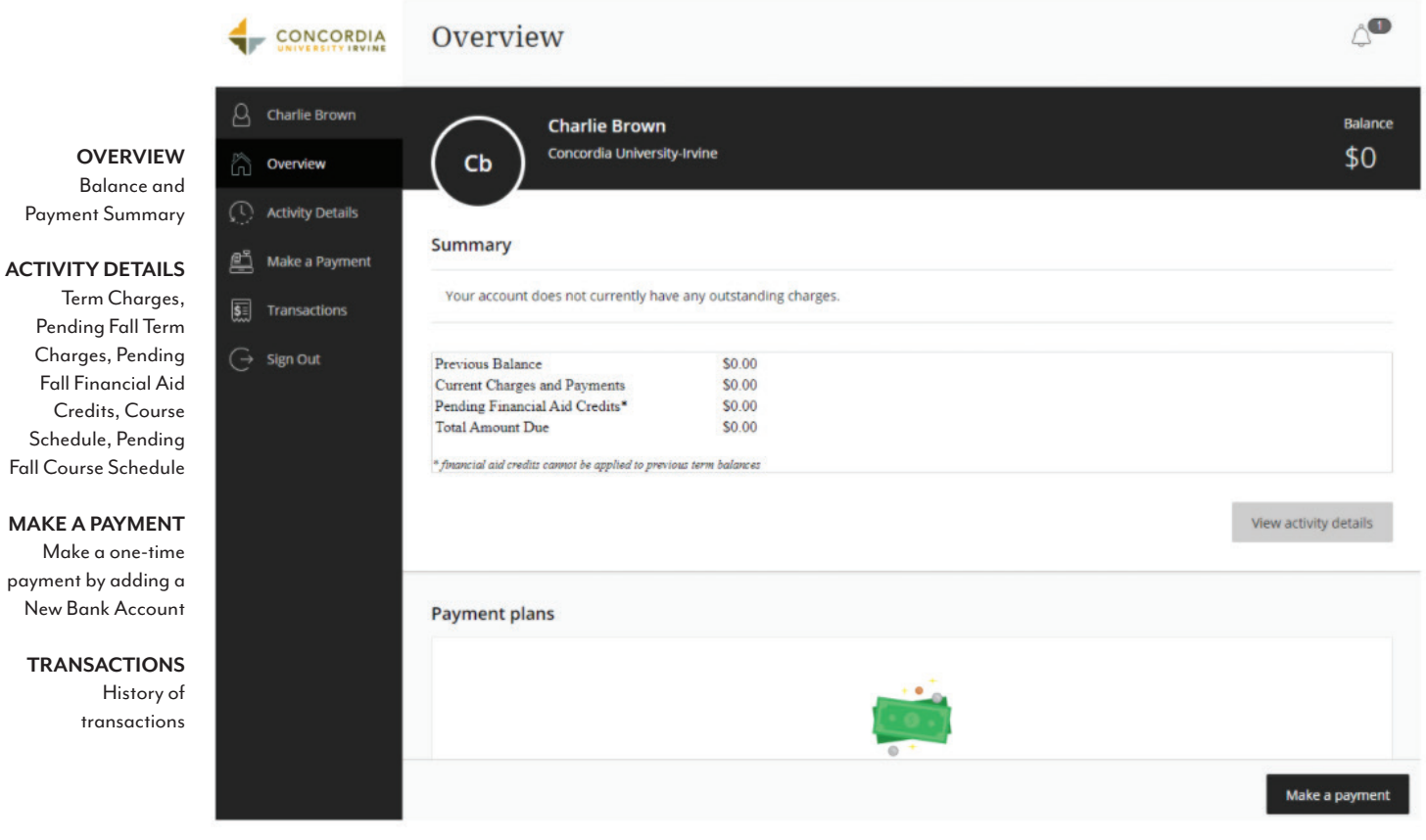

*Continued >*

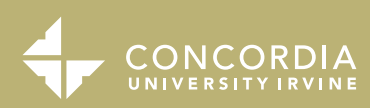

*5*

*7*

## **Guide to** *Complete Payment*

#### **To enroll in a payment plan, click "View payment plan options."**

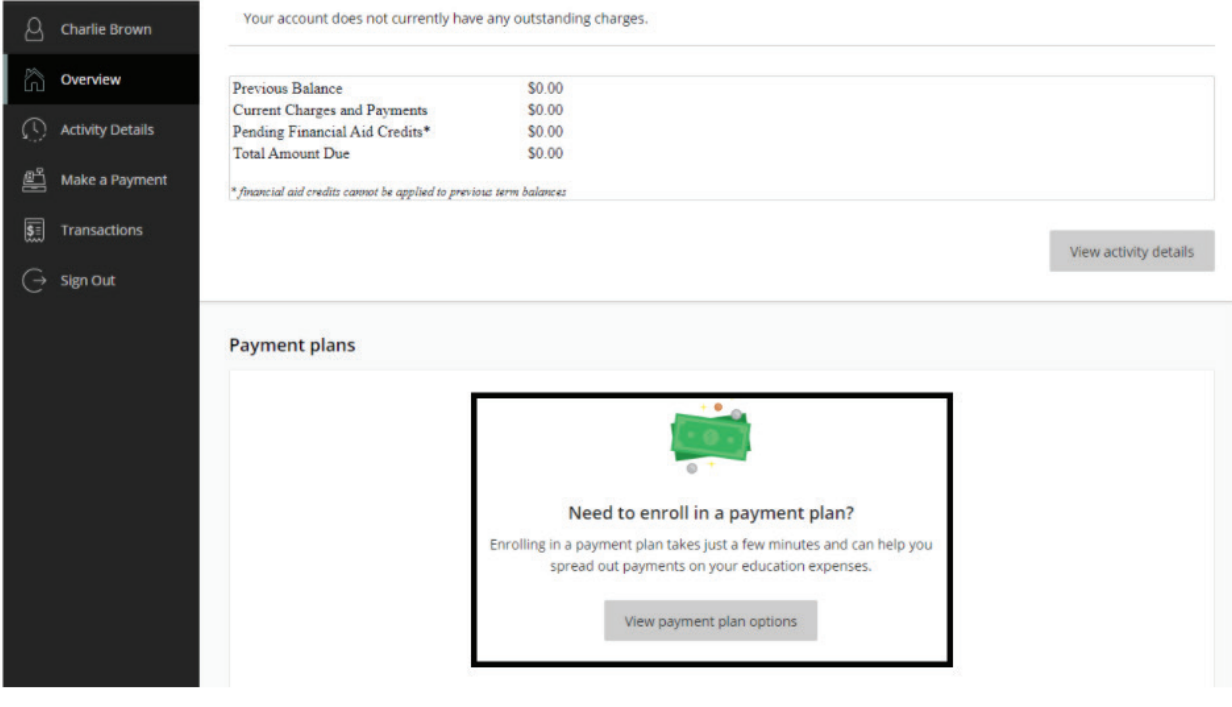

*6* **Select the option of choice and click "Enroll in Plan" to follow the steps to enter Bank Information.**

**To add an individual to access your account, click "Send a payer invitation." Then add the individuals information and click send invitation.**